# Java

 $\epsilon$  -  $\epsilon$  -  $\epsilon$  -  $\epsilon$ 

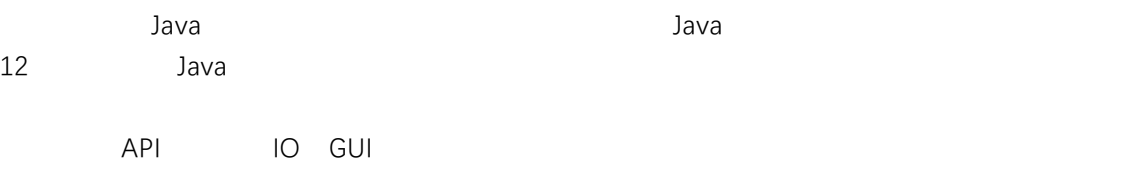

 $\mathsf{PPT}$ 

本书既可作为高等院校本、专科计算机相关专业的程序设计课程教材,又可作为 Java

21  $\blacksquare$  $\text{IT}$ , and  $\text{18\%}$  $\Gamma$  IT  $\Pi$ 

 $Java$  $Java$   $Java$  $Java$  $\frac{m}{\sqrt{2}}$  Java  $\frac{m}{\sqrt{2}}$   $\frac{m}{\sqrt{2}}$  "

" $C/C++$  "" "  $Java$ 

" Java "

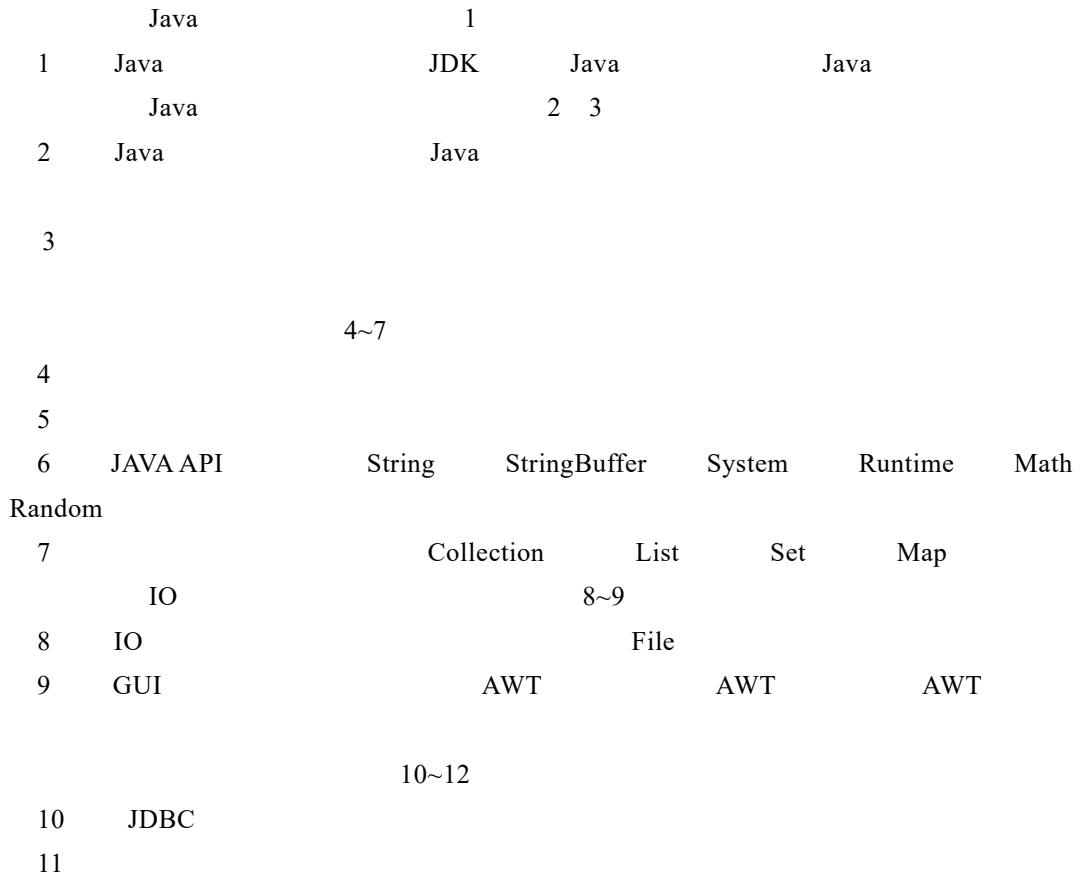

 $12$ 

 $\frac{1}{1}$  and  $\frac{1}{1}$  and  $\frac{1}{1}$  a  $\mu$  , and  $\mu$  is the contract of  $\mu$  $2$  $3$  $\frac{4}{\pi}$  $\frac{4}{\sqrt{16}}$ ,  $\frac{4}{\sqrt{16}}$ ,  $\frac{4}{\sqrt{16}}$ ,  $\frac{4}{\sqrt{16}}$ ,  $\frac{4}{\sqrt{16}}$ ,  $\frac{4}{\sqrt{16}}$ ,  $\frac{4}{\sqrt{16}}$ ,  $\frac{4}{\sqrt{16}}$  $5$  $6$ 

9 a  $\frac{8}{11}$  $\frac{10}{12}$ 

编 者

2020 3

 $1~\sim$ 7

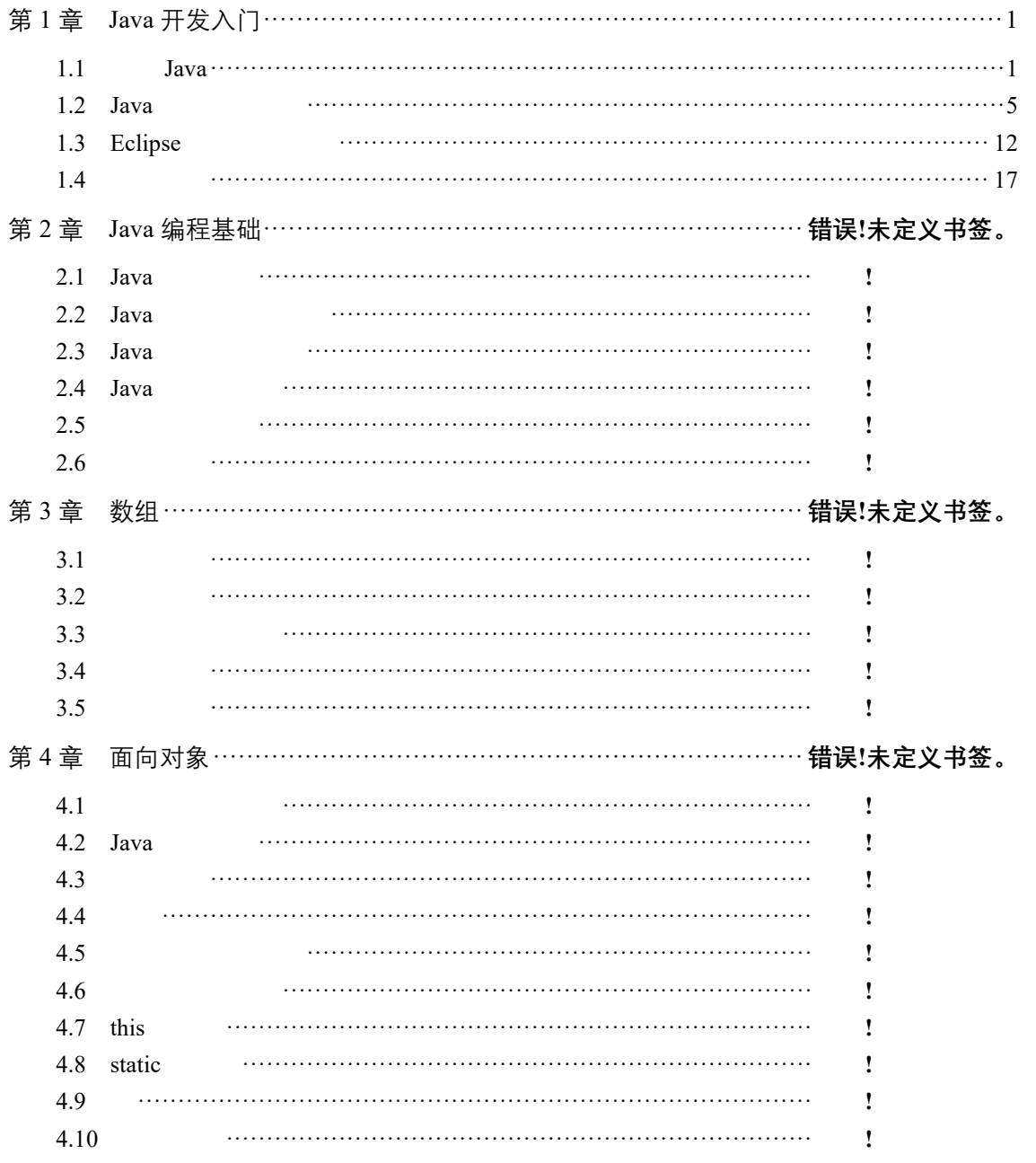

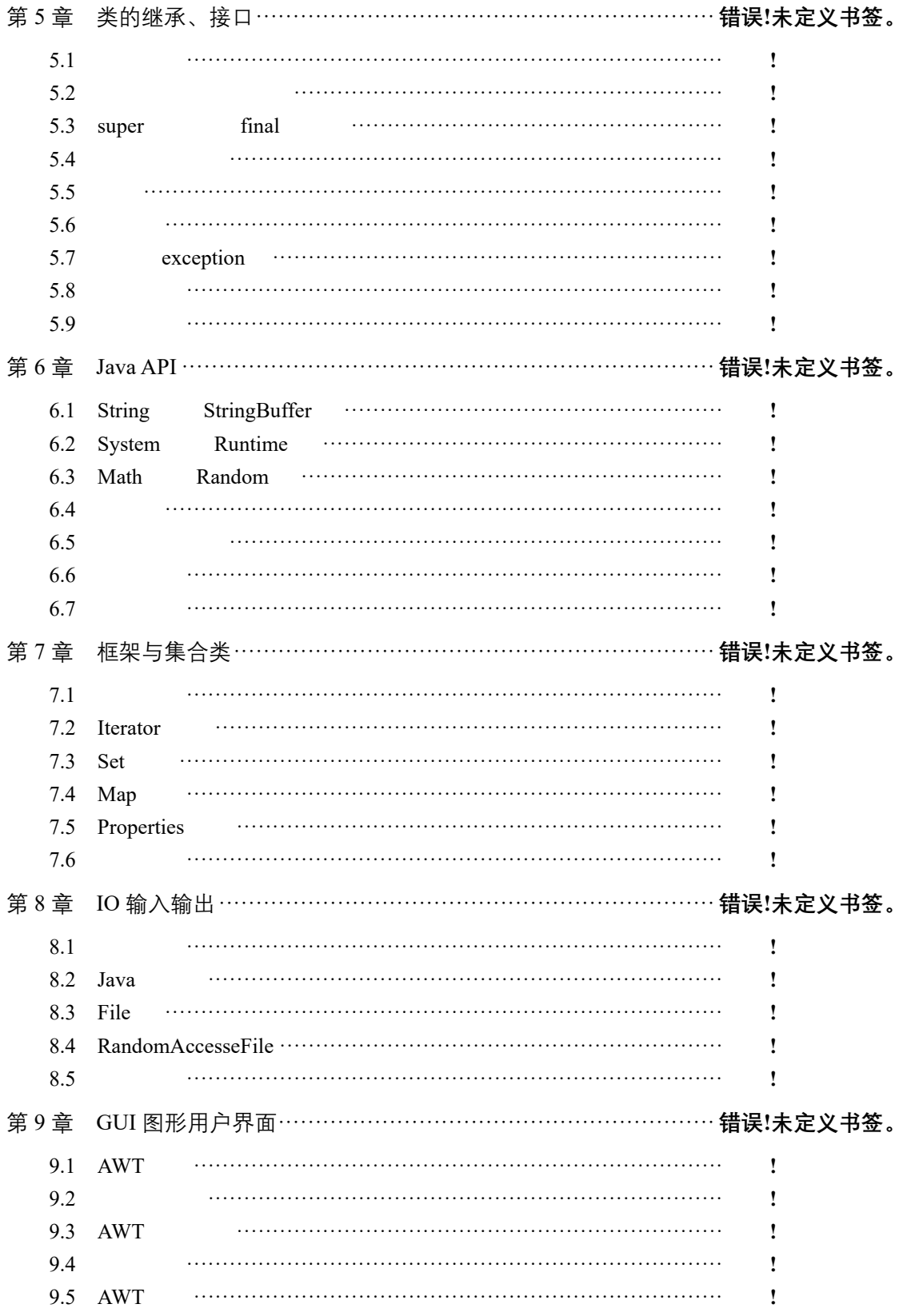

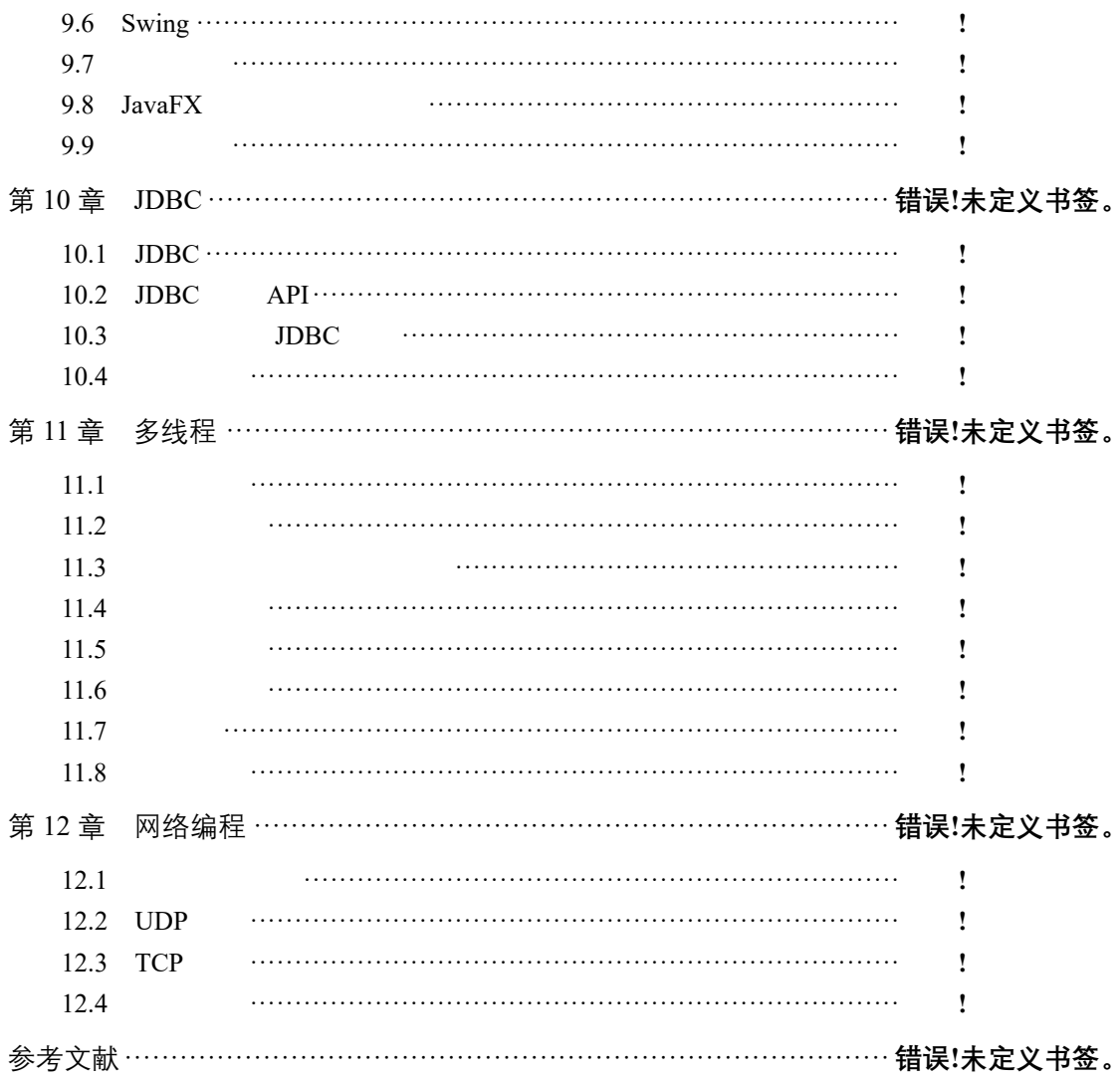

## 1 Java

![](_page_10_Picture_287.jpeg)

![](_page_11_Picture_283.jpeg)

 $Java$ 

 $Java$  and  $Java$  $a$  Java  $a$ Class Loader Security Manager Java 5 Java  $Java$  $\frac{a}{\sqrt{2}}$ 运行" 6 Java Java Java Java Java Iama class Java Java <sub>Java</sub> Parties of *Java* 2007, 2008, 2008, 2008, 2008, 2008, 2009, 2008, 2009, 2009, 2009, 2009, 2009, 2009, 2009, 2009, 2009, 2009, 2009, 2009, 2009, 2009, 2009, 2009, 2009, 2009, 2009, 2009, 2009, 2009, 2 7 Java Java Java Late and the United States of the United States of the United States of the United States of the United States of the United States of the United States of the United States of the United States of the United Sta 长度。Java 系统本身也具有很强的可移植性,Java 编译器是用 Java 实现的,Java 的运行环境 **ANSIC** 8 Java 如前所述,Java 程序在 Java 台上被编译为字节码格式,然后可以在实现这个 Java 平台  $Java$   $Java$ 9 Java  $Java$  and  $Java$  $JIT(Just-In-Time$ 10 Java Java and the extension of the term of the term of the term of the term of the term of the term of the term of t Thread(Runnable) Runnable example the control of the Thread thread thread thread thread thread thread thread thread thread thread thread thread thread thread thread thread thread thread thread thread thread thread thread thread thread thre  $\Gamma$  Thread  $\Gamma$  Runnable  $\Gamma$ run run run 5. mai 7. mai 7. mai 7. mai 7. mai 7. mai 7. mai 7. mai 7. mai 7. mai 7. mai 7. mai 7. mai 7. mai 7. mai 7. mai 7. mai 7. mai 7. mai 7. mai 7. mai 7. mai 7. mai 7. mai 7. mai 7. mai 7. mai 7. mai 7. mai 7. mai  $\text{Java}$ synchronized)。 11 Java Java Java and the set of the set of the set of the set of the set of the set of the set of the set of the set o  $Jawa$ 12 Java Java Internet Java Lackson Internet Lackson Java Lackson Java Contract Lackson Java Contract Lackson Java Lackson Internet Lackson Java Lackson Java Lackson Lackson Java Lackson Java Lackson Java Lackson Java Lackson Java  $J$ avanet  $URL$  URL URLConnection Socket ServerSocket Java RMI

·3·

## $1.1.2$  Java

![](_page_13_Picture_543.jpeg)

 $1.1.3$  Java

1. Java

Java

![](_page_14_Picture_318.jpeg)

 $1.2$ 

![](_page_15_Picture_180.jpeg)

#### $C:\P$ rogram Files x86  $\text{Java}$

#### jdk1.8.0\_91

![](_page_15_Picture_4.jpeg)

![](_page_15_Picture_5.jpeg)

 $1.3$  "

![](_page_16_Picture_141.jpeg)

- $3$
- path the path the set of  $\mathbb{R}$  is the set of  $\mathbb{R}$  in the set of  $\mathbb{R}$  is the set of  $\mathbb{R}$  is the set of  $\mathbb{R}$  is the set of  $\mathbb{R}$  is the set of  $\mathbb{R}$  is the set of  $\mathbb{R}$  is the set of  $\mathbb{R}$  is
- 
- classpath JVM classpath

![](_page_16_Picture_8.jpeg)

![](_page_16_Picture_9.jpeg)

![](_page_16_Picture_142.jpeg)

 $1.5$  "

![](_page_17_Picture_105.jpeg)

- 3)在"系统变量"中设置 3 项属性:JAVA\_HOME PATH CLASSPATH(大小写都可)。  $\frac{1}{2}$  and  $\frac{1}{2}$  is the matrix of  $\frac{1}{2}$  is the set of  $\frac{1}{2}$  is the set of  $\frac{1}{2}$  is the set of  $\frac{1}{2}$  is the set of  $\frac{1}{2}$  is the set of  $\frac{1}{2}$  is the set of  $\frac{1}{2}$  is the set of  $\frac{1}{2}$  is
	- ① 变量名:JAVA\_HOME

 $\text{C}$  \Program Files x86 \Java\jdk1.8.0\_91 //

 $1.7 \quad 1.8$ 

![](_page_17_Picture_106.jpeg)

1.7 JAVA\_HOME

![](_page_17_Picture_107.jpeg)

1.8 JAVA\_HOME

② 变量名:CLASSPATH

". " $1.9$ 

![](_page_18_Picture_144.jpeg)

#### 1.9 CLASSPATH

#### ③ 变量名:Path

%JAVA\_HOME%\bin %JAVA\_HOME%\jre\bin 1.10 1.11

![](_page_18_Picture_145.jpeg)

1.10 Path

![](_page_18_Picture_146.jpeg)

1.11 Path

![](_page_18_Picture_147.jpeg)

Java

4. JDK

·9·

- javac.exe Java Java Java Java Java .class
- java.exe Java contractions Java .class)。

![](_page_19_Picture_139.jpeg)

java–version

 $1.13$ 

C:\Users\prado>java -version<br>java version "1.8.0\_91"<br>Java(TM) SE Runtime Environment (build 1.8.0\_91-b14)<br>Java HotSpot(TM) 64-Bit Server UM (build 25.91-b14, mixed mode)

1.13 Java

再键入"javac""java"等几个命令,若无出现错误信息,则说明环境变量配置成功,如

 $1.14$ 

| 图 管理员: C:\Windows\system32\cmd.exe          |                                                                                       | $\mathbf{x}$<br>$\Box$ 0 |    |
|---------------------------------------------|---------------------------------------------------------------------------------------|--------------------------|----|
| Microsoft Windows [師本 6.1.7600]             |                                                                                       |                          |    |
| 版权所有 (c) 2009 Microsoft Corporation。保留所有权利。 |                                                                                       |                          |    |
| C:\Users\Administrator>javac                |                                                                                       |                          | ≡∣ |
| 用法: javac〈选项〉〈源文件〉                          |                                                                                       |                          |    |
| 其中,可能的选项包括:<br>$-\mathbf{g}$                | 生成所有调试信息                                                                              |                          |    |
| -g:none                                     | 不生成任何调试信息                                                                             |                          |    |
| -g: {lines, vars, source}                   | 只生成某些调试信息<br>不生成任何警告                                                                  |                          |    |
| -nowarn                                     |                                                                                       |                          |    |
| -verbose                                    | 出有关编译器正在执行的操作的消息                                                                      |                          |    |
| -deprecation                                | 输出使用已过时的 API 的源位置                                                                     |                          |    |
| -classpath〈路径〉<br>-cp <路径>                  | 指定查找用户类文件和注释处理程序的位置<br>指定查找用户类文件和注释处理程序的位置                                            |                          |    |
| -sourcepath <路径>                            | 皆定查找输入源文件的位置                                                                          |                          |    |
| -bootclasspath <路径>                         | !盖引导类文件的位置                                                                            |                          |    |
| -extdirs 〈日录〉                               | 盖安装的扩展目录的位置                                                                           |                          |    |
| -endorseddirs〈目录〉                           | 覆盖签名的标准路径的位置<br>控制是否执行注释处理和/或编译。                                                      |                          |    |
| -proc: {none, only}                         |                                                                                       |                          |    |
| 的搜索进程                                       | ─processor <class1>[,<class2>,<class3>]要运行的注释处理程序的名称; 绕过默认</class3></class2></class1> |                          |    |
| -processorpath〈路径〉                          | 指定查找注释处理程序的位置                                                                         |                          |    |
| -d〈目录〉                                      | 指定存放生成的类文件的位置                                                                         |                          |    |
| -s〈目录〉                                      | 指定存放生成的源文件的位置                                                                         |                          |    |
| -implicit: {none, class}                    | 指定是否为隐式引用文件生成类文件                                                                      |                          |    |
| −encoding〈编码〉                               | 指定源文件使用的字符编码                                                                          |                          |    |
| -source <版本>                                | 提供与指定版本的源兼容性                                                                          |                          |    |
| -target〈版本〉<br>-version                     | 生成特定 Ⅶ 版本的类文件<br>版本信息                                                                 |                          |    |
| -help                                       | 俞出标准选项的提要                                                                             |                          |    |
| -Akev <sup>[=</sup> value]                  |                                                                                       |                          |    |
| ÷X.                                         | "接给注释处理程序的选项<br>输出非标准选项的提要                                                            |                          |    |
| -T<标志>                                      | 直接将 〈标志〉传说给运行时系统                                                                      |                          |    |

 $1.14$ 

### $1.2.2$  Java

![](_page_20_Figure_1.jpeg)

 $\mathbf{F}$  (  $\mathbf{F}$  are equal for  $\mathbf{F}$  and  $\mathbf{F}$  are equal for  $\mathbf{F}$  and  $\mathbf{F}$  are equal for  $\mathbf{F}$  and  $\mathbf{F}$  are equal for  $\mathbf{F}$  and  $\mathbf{F}$  are equal for  $\mathbf{F}$  and  $\mathbf{F}$  are equal for  $\mathbf{F}$ F "iavac HelloWorld.java" javac JDK HelloWorld.java 是上一节中编写的 Java 程序的文件名。执行"javac HelloWorld.java"命令后, F HelloWorld.class 1.16

![](_page_21_Figure_0.jpeg)

![](_page_22_Picture_0.jpeg)

![](_page_23_Picture_155.jpeg)

1.22 Eclipse

![](_page_24_Picture_147.jpeg)

![](_page_24_Picture_148.jpeg)

- 
- $3$  " Java " " "

![](_page_24_Picture_149.jpeg)

![](_page_24_Picture_150.jpeg)

 $1.25$  " Java "

 $"$  Java  $"$  $J$ ava  $J$ ava  $\mu$ 称,在名称文本框输入"HelloWorld"。最后在"想要创建哪些方法存根"中勾选第一个复选  $main$   $\ldots$   $\ldots$ 

 $\frac{1}{2019}$  10 23 //功能:在控制台显示" Hello World!" //作者:光庆 publicclassHelloWorld{ publicstaticvoidmain(String[]args){ System.out.println("Hello World" } }

 $\mathsf{Eclipse}$ 

5 Java Java Eclipse  $\rightarrow$ " →" Java " and HelloWorld.java " " Java Java"  $\text{Java}$ 被修改需要再次运行,可以直接选择"运行"→"运行上次启动"命令来运行该程序。也可 以通过单击 Eclipse 工具栏中的 按钮运行程序。 Eclipse  $1.26$ Project Explorer  $\begin{array}{c|c|c|c|c|c} \hline \rule{0pt}{3ex} & \rule{0pt}{3ex} & \rule{0pt}{3ex} \\ \hline \rule{0pt}{3ex} & \rule{0pt}{3ex} & \rule{0pt}{3ex} \\ \hline \rule{0pt}{3ex} & \rule{0pt}{3ex} & \rule{0pt}{3ex} \\ \hline \rule{0pt}{3ex} & \rule{0pt}{3ex} & \rule{0pt}{3ex} \\ \hline \rule{0pt}{3ex} & \rule{0pt}{3ex} & \rule{0pt}{3ex} \\ \hline \rule{0pt}{3ex} & \rule{0pt}{3ex} & \rule{0pt}{3ex} \\ \hline \rule$ package cn.cswu.chapter01;  $\overline{1}$  $\vee$   $\mathbf{B}$  chapter01 ・<br>\* 日期 2019年10月23日  $\vee$   $\overset{\bullet}{\bullet}$  src \* 功能: 第一个Java程序<br>\* 功能: 第一个Java程序  $\rightarrow$  Hencswu.chapter01<br>  $\rightarrow$  D HelloWorld.java<br>  $\rightarrow$  NRE System Library [JavaSE-1.7] public class HelloWorld { **nu crass nericows is**<br> **public static void main(String[]** args) {<br>
System.*out*.println("Hello world!欢迎来到重庆城市管理学院! ") > & chapter02  $\Rightarrow$   $\approx$  chapter03  $\Rightarrow$   $\approx$  chapter04 ÿ  $\Rightarrow$   $\approx$  chapter05  $\Rightarrow$   $\Rightarrow$  chapter06  $\rightarrow$   $\rightarrow$  chapter07  $\Rightarrow$   $\Rightarrow$  chapter08 Markers I Properties & Servers in Data Source Explorer & Snippets D Console & b chapter 09 <terminated> HelloWorld [Java Application] C:\Program Files\Java\jdk-10.0.2\bin\javaw.exe (2019年10月23日 下午4:11:41)<br>|Hello\_world!欢迎来到重庆城市管理学院!|  $\Rightarrow$   $\stackrel{\frown}{\bullet}$  chapter 10  $\Rightarrow$   $\frac{1}{2}$  chapter 11  $\Rightarrow$   $\mathbf{B}$  fruitstore 1.26 Eclipse 从运行结果中可以看到输出了"Hello World!欢迎来重庆城市管理职业学院!"信息,从而  $1.24$ 

public static void main String args [] { Java

 $1.4$ 

 $a$  Java  $b$  $Java$  Java  $Jawa$ **Tava** Eclipse 2018 **Eclipse**